## **How to Open Expert Services Request**

- **1. Log into your Apigee Support Portal http://apigee.com/about/support/portal**
- **2. Choose to create a new case using the left NavBar:**

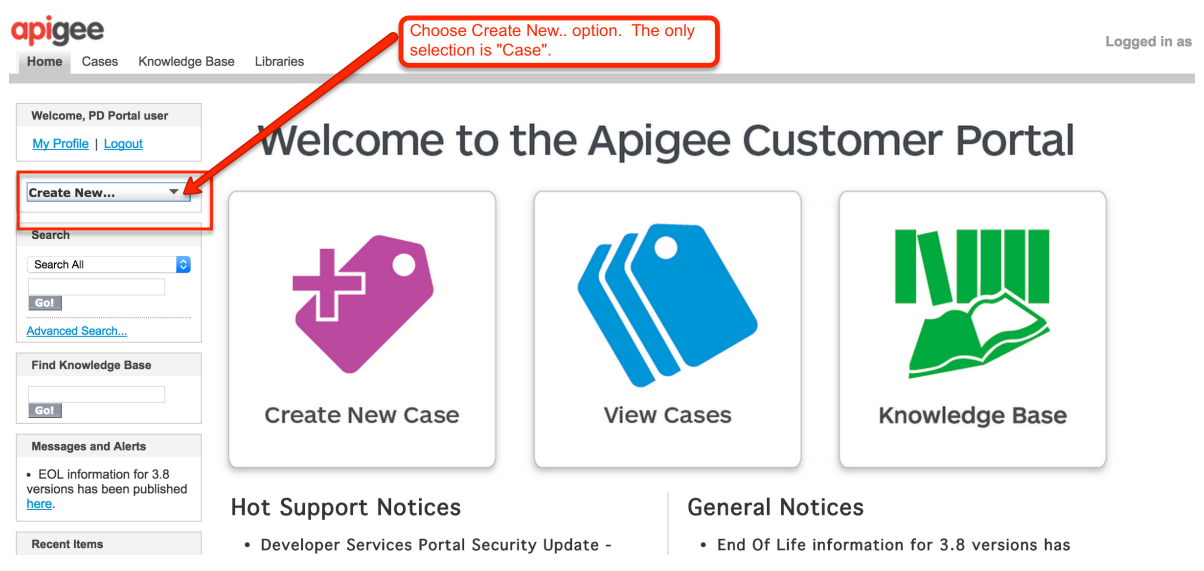

**3. Select Expert Services as the Record Type:**

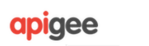

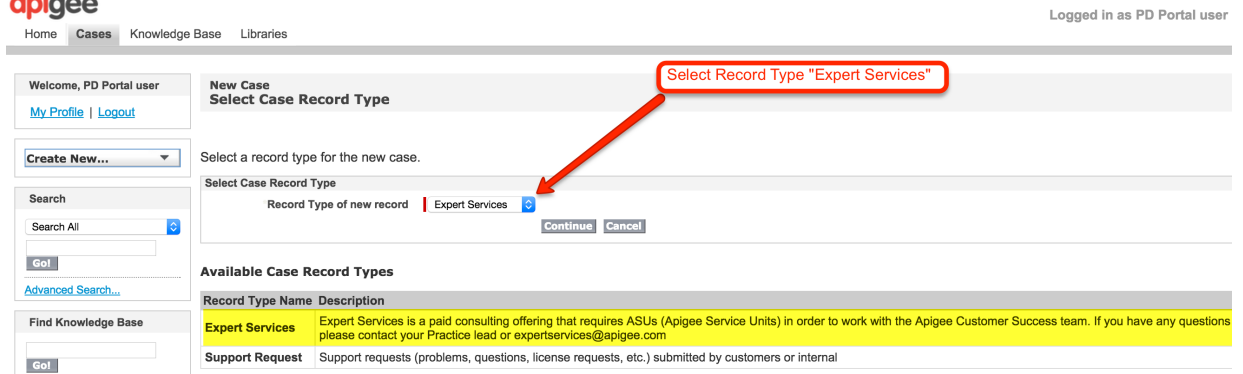

**4. Complete the case form and submit the request:**

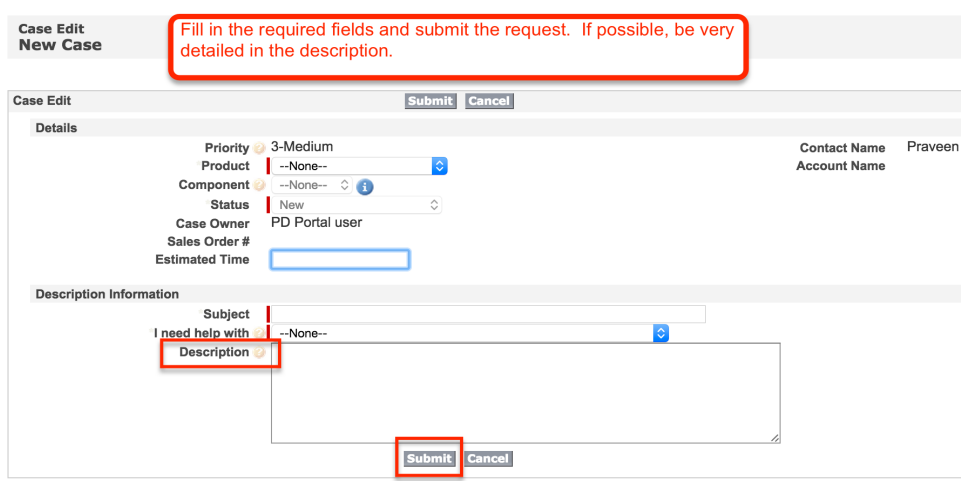